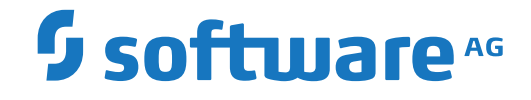

**Entire Net-Work**

**Application Programming**

Version 6.3.2

April 2014

**ADABAS & NATURAL** 

This document applies to Entire Net-Work Version 6.3.2 and all subsequent releases.

Specifications contained herein are subject to change and these changes will be reported in subsequent release notes or new editions.

Copyright © 1994-2014 Software AG, Darmstadt, Germany and/or Software AG USA, Inc., Reston, VA, USA, and/or its subsidiaries and/or its affiliates and/or their licensors.

The name Software AG and all Software AG product names are either trademarks or registered trademarks of Software AG and/or Software AG USA, Inc. and/or its subsidiaries and/or its affiliates and/or their licensors. Other company and product names mentioned herein may be trademarks of their respective owners.

Detailed information on trademarks and patents owned by Software AG and/or its subsidiaries is located at http://softwareag.com/licenses.

Use of this software is subject to adherence to Software AG's licensing conditions and terms. These terms are part of the product documentation, located at http://softwareag.com/licenses/ and/or in the root installation directory of the licensed product(s).

This software may include portions of third-party products. For third-party copyright notices, license terms, additional rights or restrictions, please refer to "License Texts, Copyright Notices and Disclaimers of Third-Party Products". For certain specific third-party license restrictions, please referto section E of the Legal Notices available under"License Terms and Conditions for Use of Software AG Products / Copyright and Trademark Notices of Software AG Products". These documents are part of the product documentation, located at http://softwareag.com/licenses and/or in the root installation directory of the licensed product(s).

Use, reproduction, transfer, publication or disclosure is prohibited except as specifically provided for in your License Agreement with Software AG.

#### **Document ID: WCPMF-APPROG-632-20191112**

# **Table of Contents**

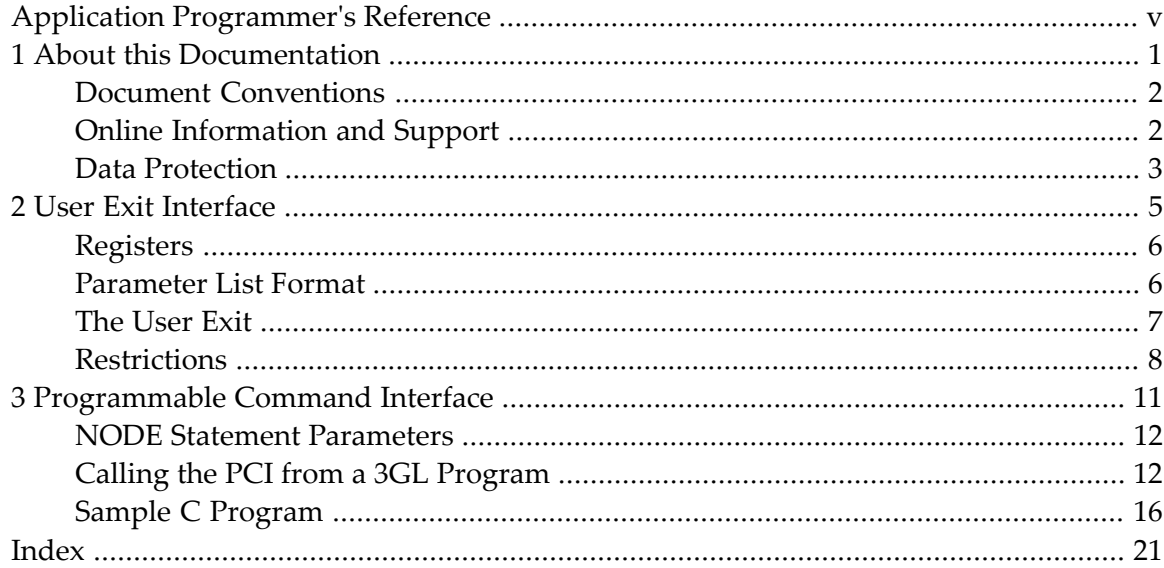

# <span id="page-4-0"></span>**Application Programmer's Reference**

This document addresses developers of application programs and explains how their programs can communicate interactively with Entire Net-Work. Entire Net-Work provides a user exit interface that allows user-defined programs to be called before connecting or disconnecting a session or before sending or receiving data. Entire Net-Work also provides a Programmable Command Interface that allows application programs to issue Entire Net-Work operator commands and process results from the commands.

Information for the application programmer is provided under the following headings:

**User Exit [Interface](#page-10-0)** Describes how to program into the user exit interface. **[Programmable](#page-16-0) Command Interface** Describes how to use the programmable command interface.

### <span id="page-6-0"></span> $\mathbf{1}$ **About this Documentation**

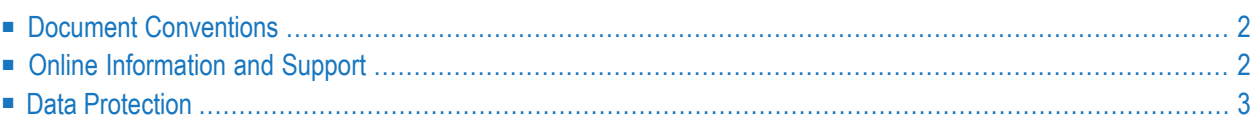

# <span id="page-7-0"></span>**Document Conventions**

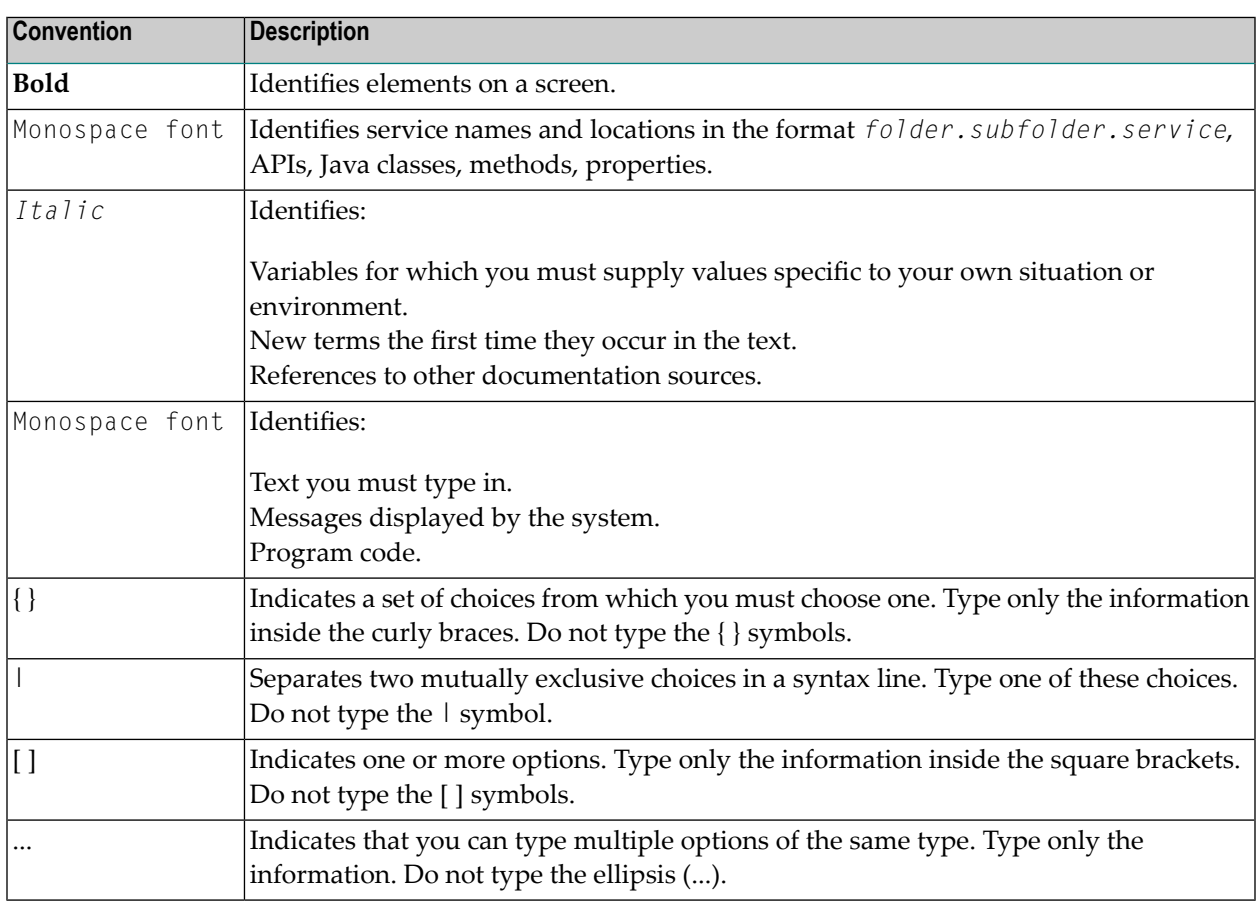

# <span id="page-7-1"></span>**Online Information and Support**

#### **Software AG Documentation Website**

You can find documentation on the Software AG Documentation website at **[http://documenta](http://documentation.softwareag.com)[tion.softwareag.com](http://documentation.softwareag.com)**. The site requires credentials for Software AG's Product Support site Empower. If you do not have Empower credentials, you must use the TECHcommunity website.

#### **Software AG Empower Product Support Website**

If you do not yet have an account for Empower, send an email to empower@softwareag.com with your name, company, and company email address and request an account.

Once you have an account, you can open Support Incidents online via the eService section of Empower at **<https://empower.softwareag.com/>**.

You can find product information on the Software AG Empower Product Support website at **[ht](https://empower.softwareag.com)[tps://empower.softwareag.com](https://empower.softwareag.com)**.

To submit feature/enhancement requests, get information about product availability, and download products, go to **[Products](https://empower.softwareag.com/Products/default.asp)**.

To get information about fixes and to read early warnings, technical papers, and knowledge base articles, go to the **[Knowledge](https://empower.softwareag.com/KnowledgeCenter/default.asp) Center**.

If you have any questions, you can find a local or toll-free number for your country in our Global Support Contact Directory at **[https://empower.softwareag.com/public\\_directory.asp](https://empower.softwareag.com/public_directory.asp)** and give us a call.

#### **Software AG TECHcommunity**

You can find documentation and other technical information on the Software AG TECH community website at **<http://techcommunity.softwareag.com>**. You can:

- Access product documentation, if you have TECH community credentials. If you do not, you will need to register and specify "Documentation" as an area of interest.
- Access articles, code samples, demos, and tutorials.
- Use the online discussion forums, moderated by Software AG professionals, to ask questions, discuss best practices, and learn how other customers are using Software AG technology.
- <span id="page-8-0"></span>■ Link to external websites that discuss open standards and web technology.

# **Data Protection**

Software AG products provide functionality with respect to processing of personal data according to the EU General Data Protection Regulation (GDPR). Where applicable, appropriate steps are documented in the respective administration documentation.

### <span id="page-10-1"></span><span id="page-10-0"></span> $\overline{2}$ User Exit Interface

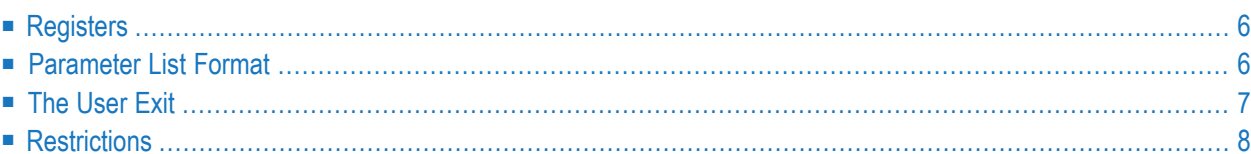

The Entire Net-Work user exit interface allows you to:

- encrypt or compress data before transmission;
- decrypt or decompress data after reception;
- decide to accept or reject a connection from a host that is not predefined to Entire Net-Work; and
- select model link parameters when accepting a connection from a host that is not predefined to Entire Net-Work.

<span id="page-11-0"></span>If a user exit is defined, it is called before sending data, after receiving data, before accepting a connect request from a host that has not been defined, and before disconnecting a link to free resources obtained by the exit.

# <span id="page-11-3"></span>**Registers**

On entry to the exit, the exit must save the registers in the area provided, which is pointed to by R13. Register contents are listed in the following table:

<span id="page-11-1"></span>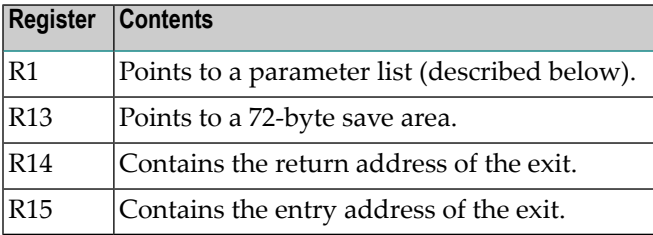

# <span id="page-11-2"></span>**Parameter List Format**

The following table contains the user exit parameter list format. Also see NETUEXPL DSECT.

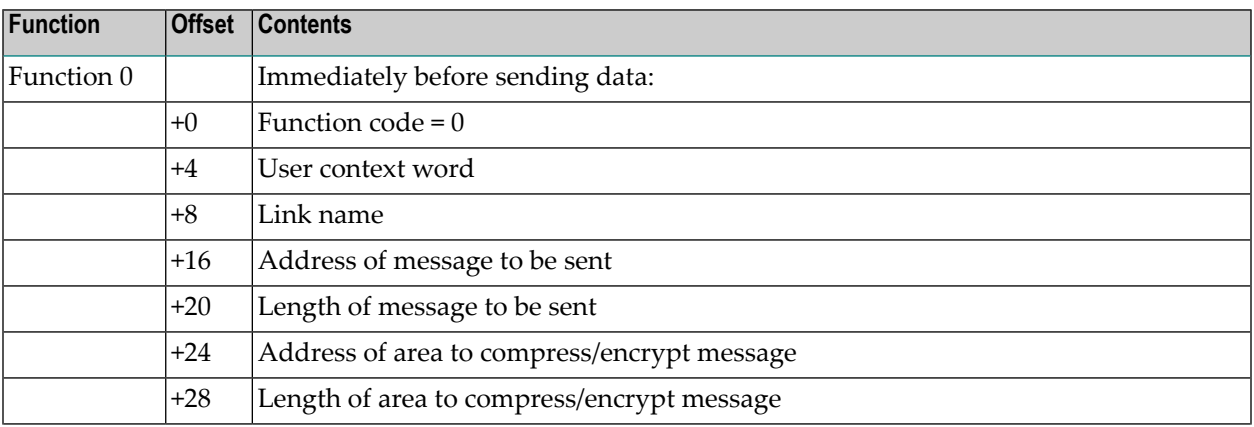

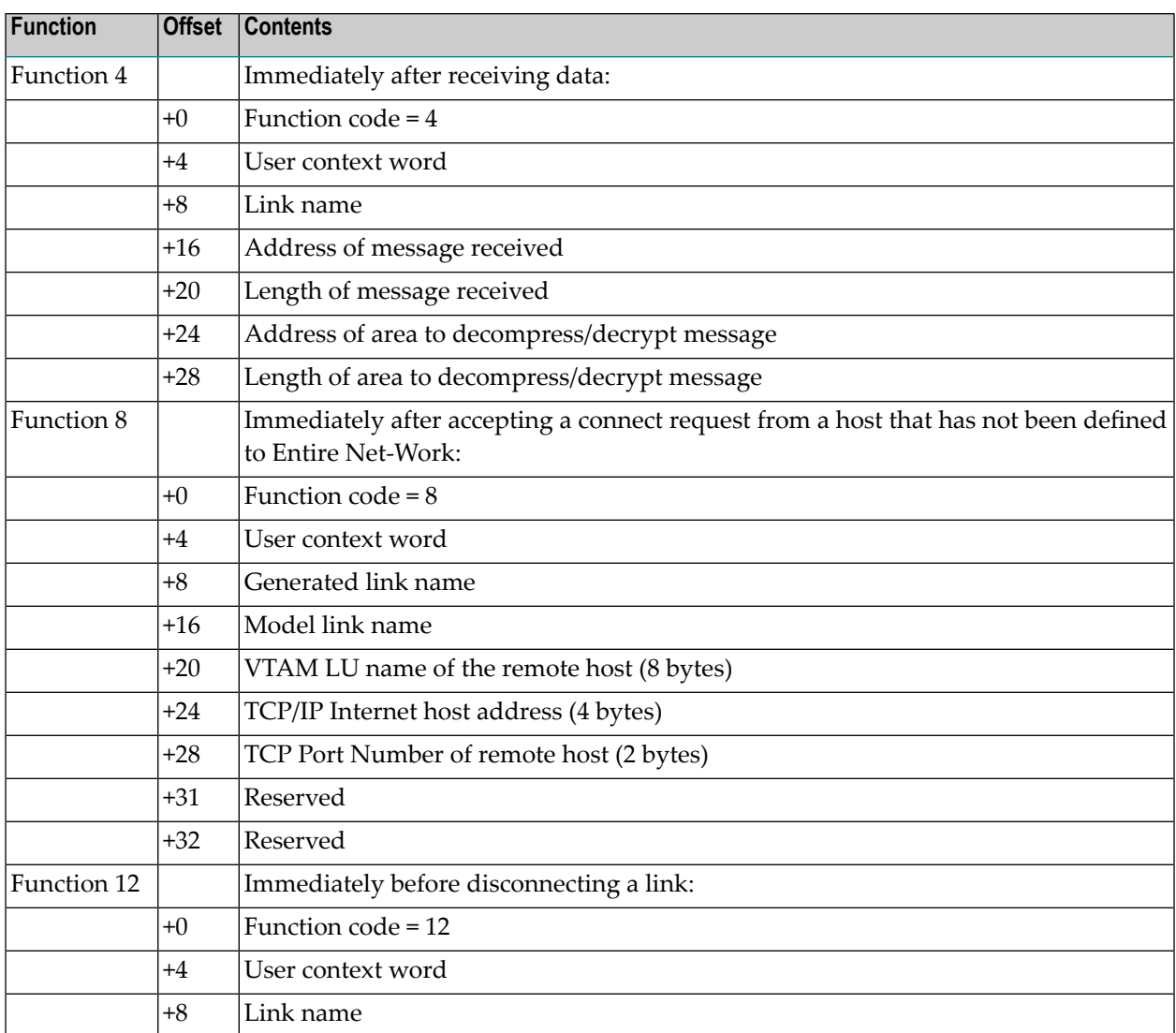

# <span id="page-12-1"></span><span id="page-12-0"></span>**The User Exit**

A user exit that compresses/decompresses or encrypts/decrypts must modify the data in the supplied conversion buffer before the data is sent or after the data is received. The user exit must not alter the original message in any manner.

The user exit should be coded to be reentrant although it is never entered more than once during the same execution. With the exception of the area in which the modified message is to be placed, the user exit must provide any storage that it requires.

At offset 4 in the parameter list is a user context word. This word is initially zeroes. The user exit may obtain a work area and place the address of this work area in the user context word. On all subsequent entries to the exit, the user context word remains intact. The user context word on one link is specific to the link and is not related to the user context word on any other link.

When the user exit is ready to accept a connect request for a dynamically added link, the exit may modify the generated link name and the model link name. The link name should be unique within the network due to difficulties in controlling links with operator commands when two or more links have the same name. The model link name must be the name of one of the model links predefined in the Entire Net-Work configuration parameters.

On return from the exit, all registers except R15 must be restored. If the exit modified the length of the message, the message length of the compressed/decompressed message must be updated in the parameter list at offset 28 (X `1C'; field name=NEUXLCNV). Register 15 must contain one of the return codes described in the following table:

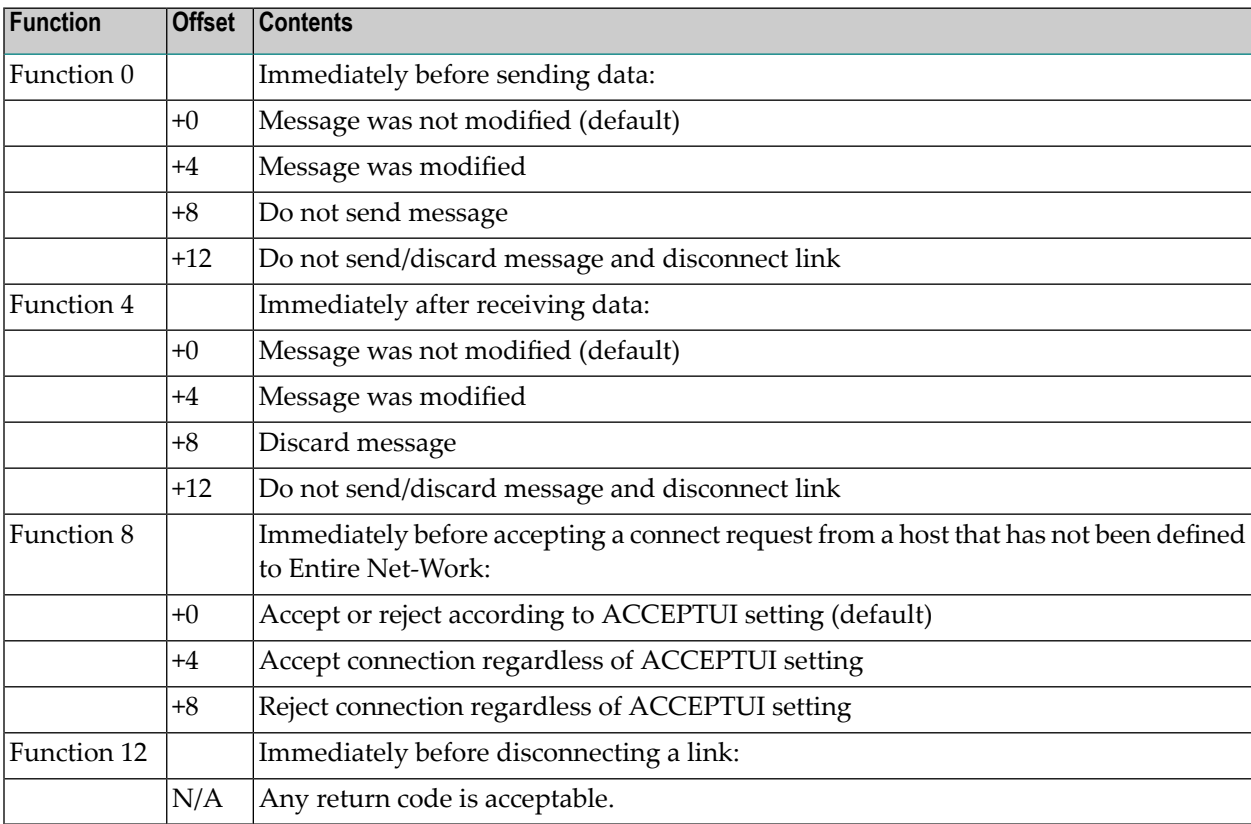

# <span id="page-13-1"></span><span id="page-13-0"></span>**Restrictions**

The following restrictions apply to Entire Net-Work user exits:

- If a user exit is specified on the sending side of a link, an equivalent user exit must be defined on the receiving side of the link. If a link exit is not defined on the receiving side of the link, results are unpredictable and Entire Net-Work may terminate abnormally .
- A user exit on the receiving side of a link that is processing a compressed or encrypted message must do one of the following:
- Decompress and/or decrypt the message and return with R15 set to 4; or
- Return with R15 set to 8.

Returning with R15 set to any other value causes unpredictable results; Entire Net-Work may terminate abnormally.

■ The user exit must not alter the original message.

# <span id="page-16-1"></span><span id="page-16-0"></span> $3$

# **Programmable Command Interface**

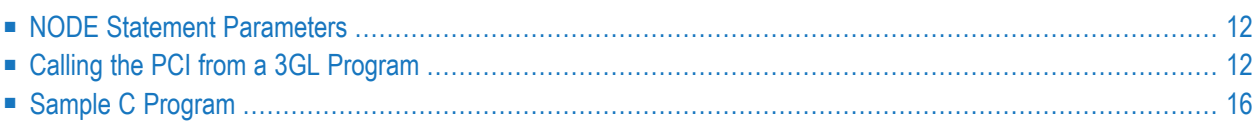

<span id="page-17-4"></span>The Entire Net-Work Programmable Command Interface (PCI) is a callable interface that allows application programs to issue Entire Net-Work operator commands and process results from the commands.

- For 3GL applications, the Entire Net-Work subroutine NETPCI is provided. 3GL applications must be linked with both NETPCI and the ADAUSER module.
- For Natural applications, the CALLNAT subroutine USR1070N and the sample program USR1070P are provided in the library SYSEXT.
- <span id="page-17-0"></span>■ For C applications, a sample program is provided.

# <span id="page-17-3"></span>**NODE Statement Parameters**

The PCI is controlled using the following NODE statement parameters (for more information, see the section *Entire Net-Work NODE Statement* in the *Entire Net-Work Reference Guide*):

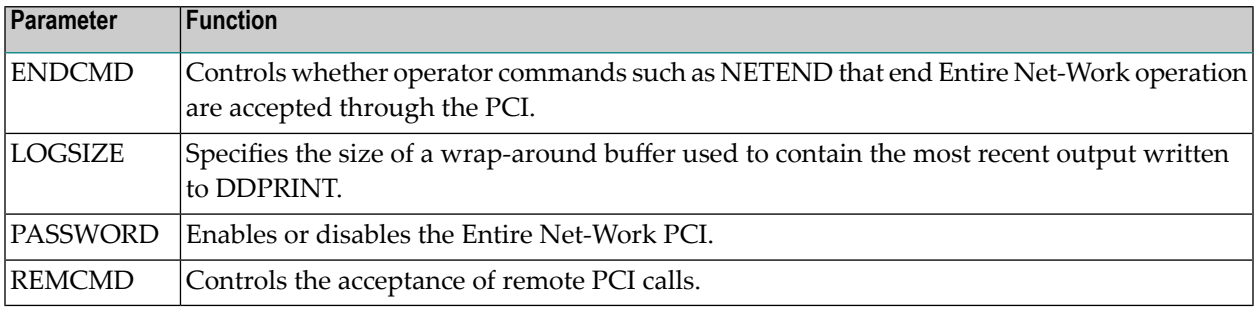

# <span id="page-17-2"></span><span id="page-17-1"></span>**Calling the PCI from a 3GL Program**

3GL programs use the NETPCI subroutine to communicate with the PCI. Each call must provide the following ten parameters:

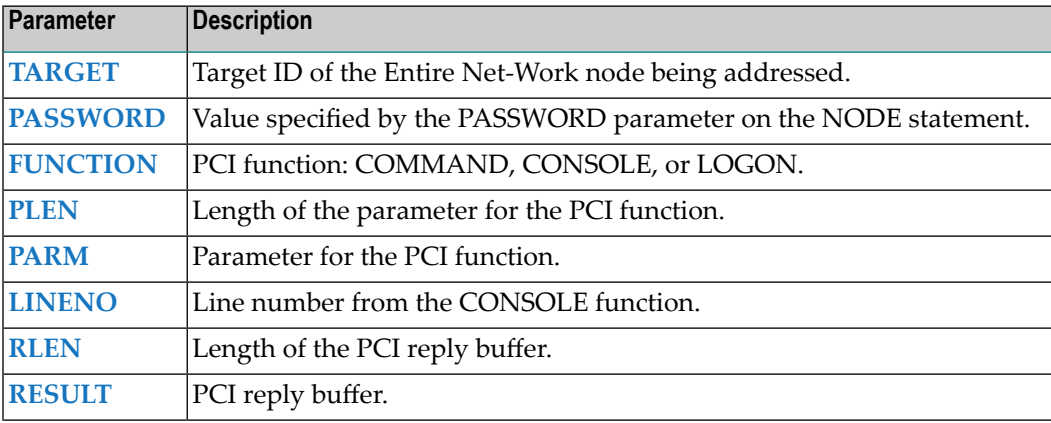

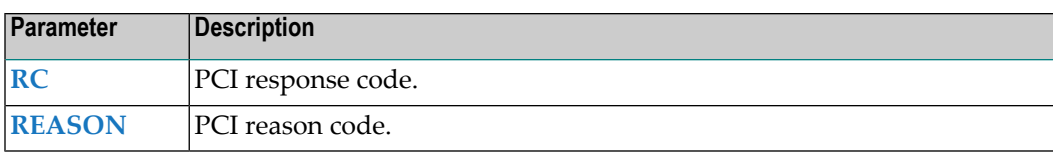

#### <span id="page-18-7"></span><span id="page-18-0"></span>**TARGET**

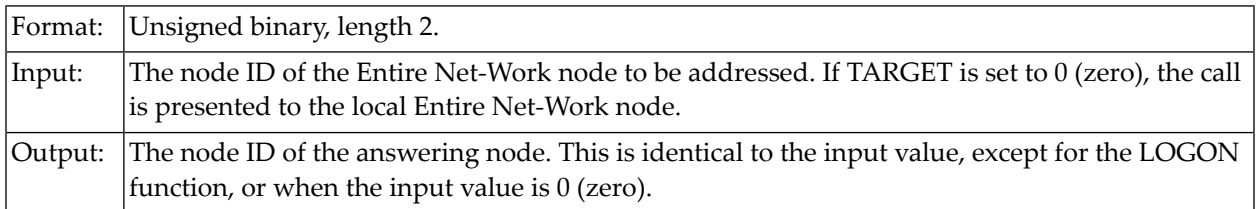

#### <span id="page-18-6"></span><span id="page-18-1"></span>**PASSWORD**

<span id="page-18-2"></span>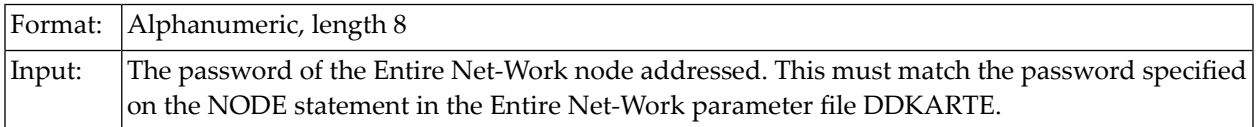

#### <span id="page-18-4"></span>**FUNCTION**

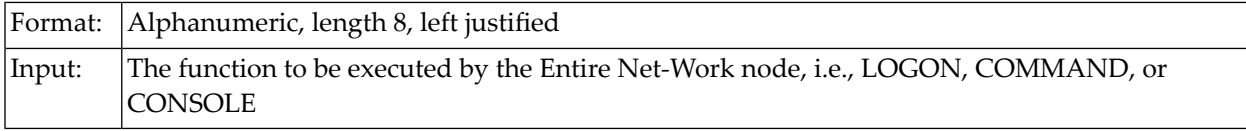

<span id="page-18-3"></span>The following functions can be specified and are described in this section:

- [LOGON](#page-18-3)
- [COMMAND](#page-19-0)
- [CONSOLE](#page-19-1)

#### <span id="page-18-5"></span>**LOGON**

The LOGON function can be used by an application to verify a user-supplied password or determine an Entire Net-Work node ID for a given node name.

- A logon request is accepted by any Entire Net-Work Version 5.7 or later node, regardless of its PASSWORD setting.
- The request is then forwarded to the target node whose node name is specified by PARM.
- After successful logon, the node ID of the responding Entire Net-Work node is returned as the value of TARGET.

The return code (RC) is one of the following:

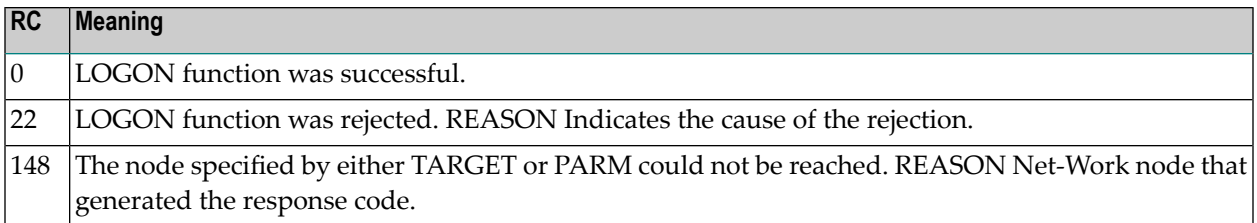

#### <span id="page-19-2"></span><span id="page-19-0"></span>**COMMAND**

The COMMAND function causes the operator command specified by PARM to be executed on the node specified by TARGET.

Output generated during command execution that would normally be written to the local system console is placed in the RESULT output parameter. Each output line is followed by  $X`15'.$ 

Output generated asynchronous to command execution is not included. For example, in response to a PROBE command, RESULT may contain the following message:

#### NET0136I: PROBE MESSAGE SENT

The message is followed by  $X<sup>15</sup>$ . However, no indication of the failure or success of the probe message is returned (i.e., no message NET0135.)

The length of the response is returned in RLEN. The return code (RC) is one of the following:

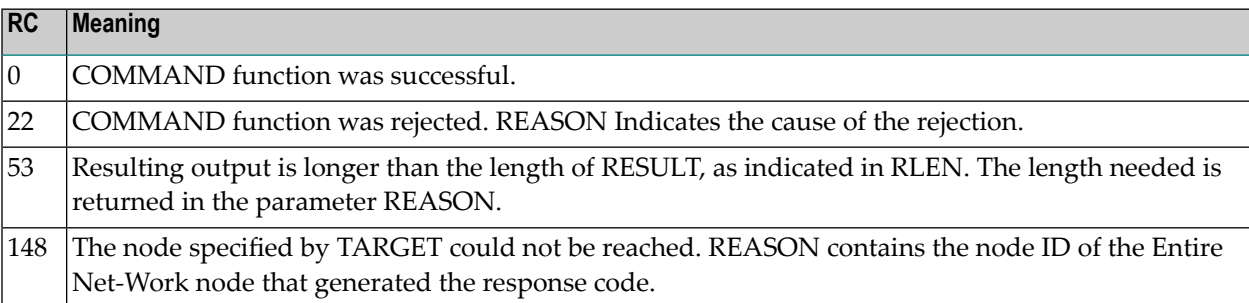

#### <span id="page-19-3"></span><span id="page-19-1"></span>**CONSOLE**

The CONSOLE function causes lines from the wrap-around log buffer to be returned in the RESULT parameter.

- Each line is followed by  $X$ <sup>15'</sup>.
- As many lines are returned as fit into RESULT of length RLEN.
- Output parameter LINENO contains the line number of the first line in RESULT.
- Output parameter RLEN contains the length of the data returned.

The return code (RC) is one of the following:

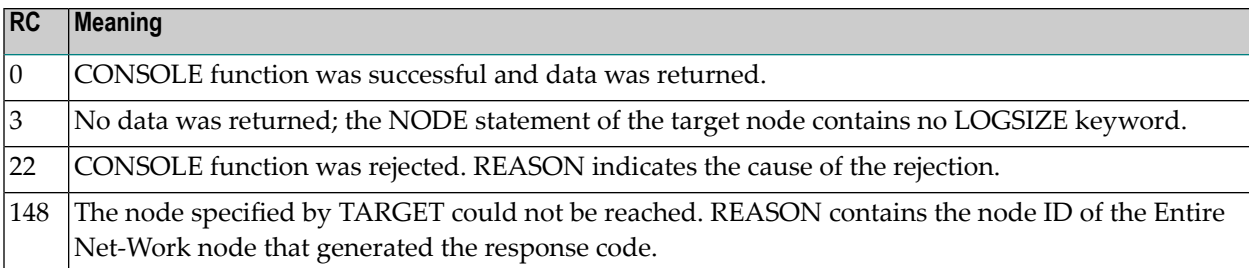

### <span id="page-20-6"></span><span id="page-20-0"></span>**PLEN**

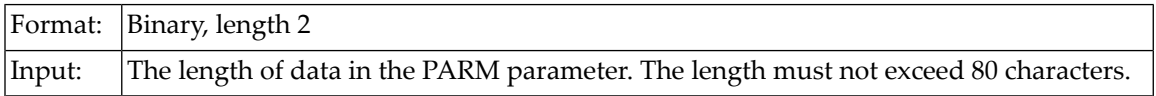

### <span id="page-20-5"></span><span id="page-20-1"></span>**PARM**

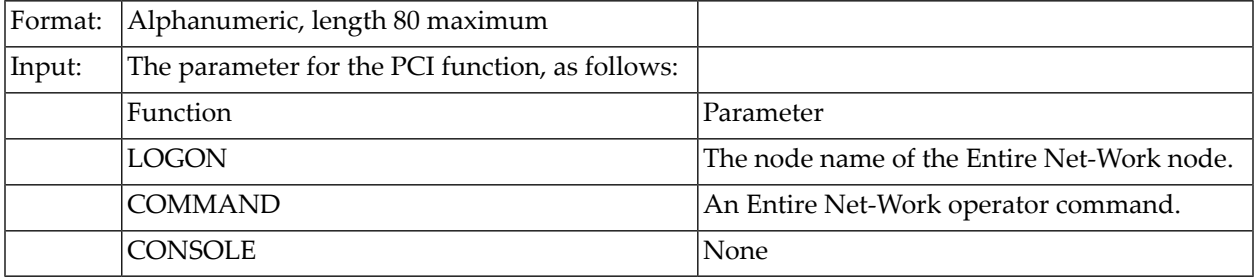

### <span id="page-20-4"></span><span id="page-20-2"></span>**LINENO**

<span id="page-20-7"></span><span id="page-20-3"></span>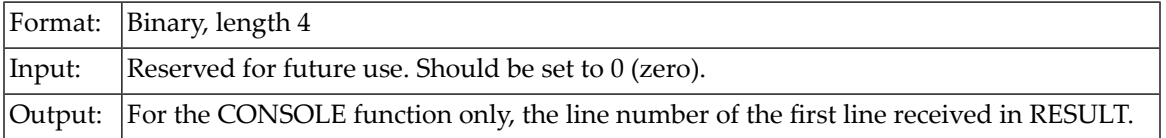

### **RLEN**

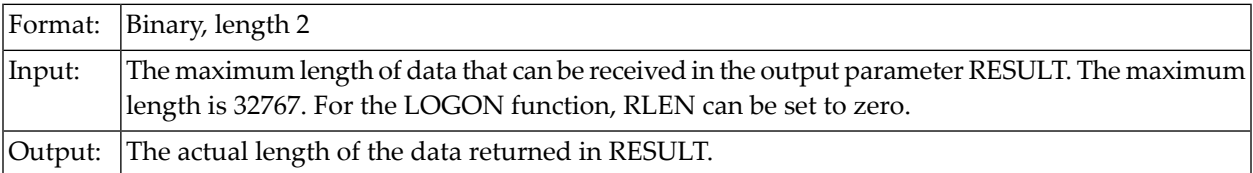

### <span id="page-21-7"></span><span id="page-21-1"></span>**RESULT**

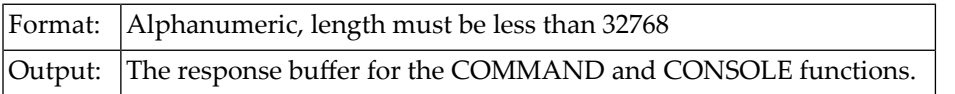

### <span id="page-21-5"></span><span id="page-21-2"></span>**RC**

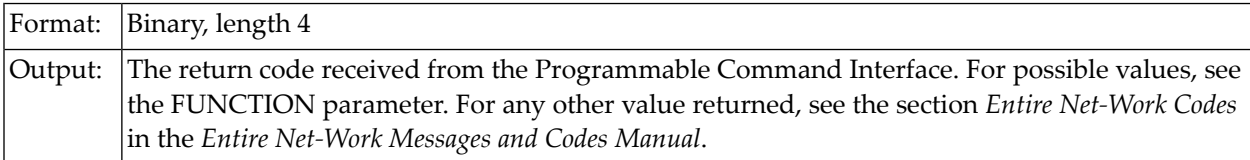

### <span id="page-21-6"></span><span id="page-21-3"></span>**REASON**

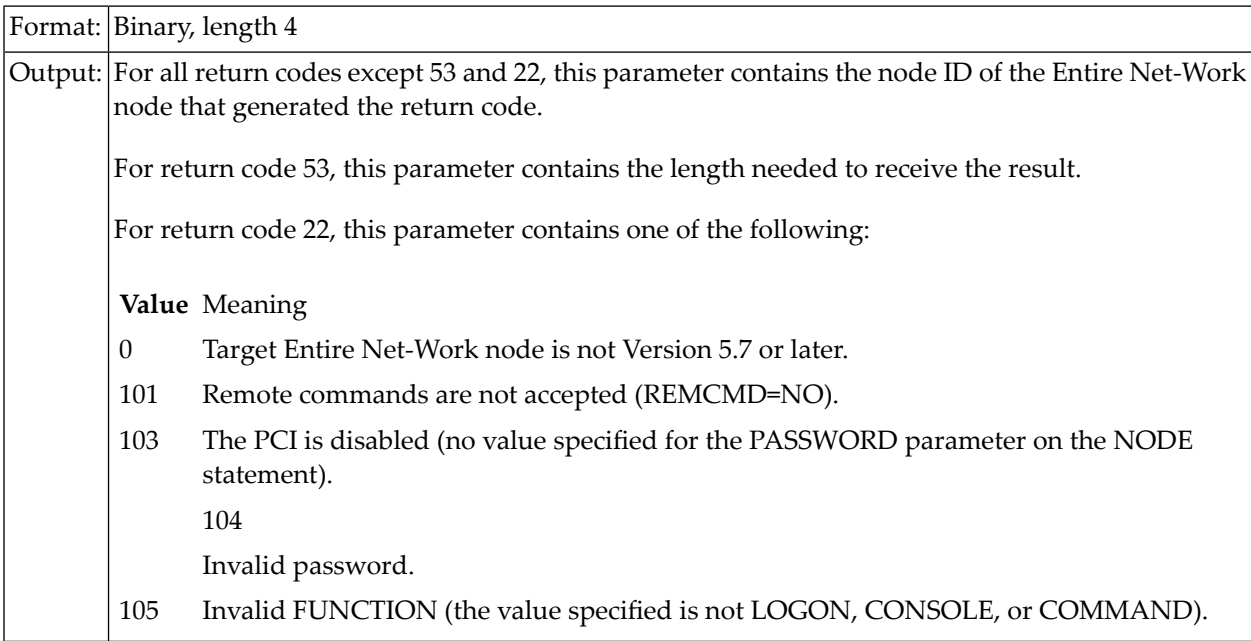

# <span id="page-21-4"></span><span id="page-21-0"></span>**Sample C Program**

The following C program calls the NETPCI subroutine.

 $/*$  This program is a sample application demonstrating the use  $*/$ /\* of function 'netpci' as Programmable Command Interface for \*/ /\* Entire Entire Net-Work V5.7 or later. This interface allows the \*/  $\frac{1}{x}$  programmer to 'logon' to a Net-Work node, issue  $\frac{x}{x}$  $\frac{1}{2}$  operator commands and receive the reply in a buffer.  $\frac{1}{2}$ /\* Multiple output lines in the reply buffer are separated by \*/ /\* logical line-end X'15'. Also, a function is provided to retrieve  $*/$ /\* a wrap-around buffer that mirrors recent output to DDPRINT.  $\begin{array}{ccc} \star/ \star & \star/ \end{array}$ /\*  $\star$  /  $\star$ /\*  $\star$  /  $\star$ /\* Programming Note: \*/ /\* In the data definition below, variable 'target' is initialized  $*/$ <br>/\* to zero. \*/ /\* to zero.  $\star$ / to zero.  $\star$ / to  $\star$ / to  $\star$ / to  $\star$ / to  $\star$ / to  $\star$ / to  $\star$ / to  $\star$ / to  $\star$ / to  $\star$ / to  $\star$ / to  $\star$ / to  $\star$ / to  $\star$ / to  $\star$ / to  $\star$ / to  $\star$ / to  $\star$ / to  $\star$ / to  $\star$ / to  $\star$ / to  $\star$ / /\*  $\star$  /  $\star$ #include <stdio.h> #define BEGIN (< #define DO (<  $#define FND \t)$ #define NE !=

main (int argc, char \*argv(||))

BEGIN

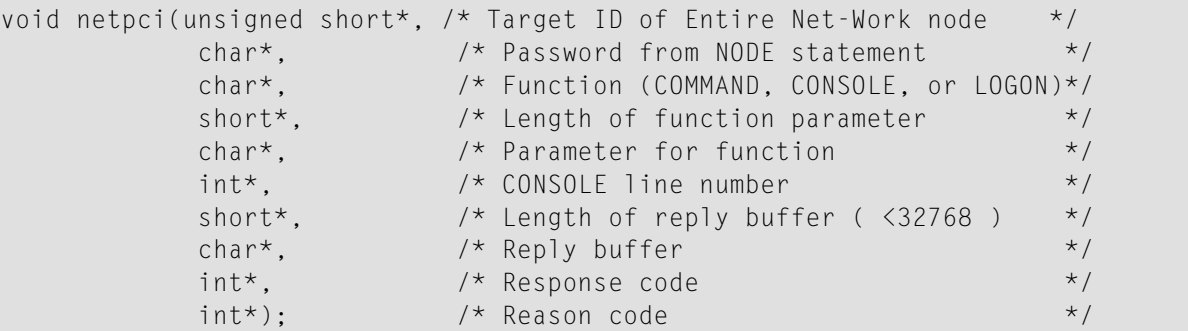

void neterr(int\*,int\*);

```
unsigned short target = 0; \gamma /* Zero denotes the local Entire Net-Work node */
                           \frac{1}{2} See programming note above. \frac{1}{2}char password (|9|) = "FIVEFOUR";
char function (|9|) = "LOGON ";
short int plen = 8;
char parm (|81|) = "DAEFNODE";
long int lineno = 0;
```

```
short int rlen = 0;
char result (|2001|);
long int rc, reason;
```
char \*p, \*q;

```
/*-------------------------------------------------------------------*/
/* Have the local Entire Net-Work forward our logon request to */
/* node DAEFNODE, and find out about DAEFNODE's target id. */
/*-------------------------------------------------------------------*/
netpci(&target,password,function,&plen,parm,&lineno,&rlen,
  result, &rc, &reason);
if (rc NE 0)
                        \frac{1}{2} It didn't work, let's find out why */
   neterr(&rc,&reason) ;
   return rc; / / \ldots and give up */END
```

```
/*-------------------------------------------------------------------*/
/* Variable 'target' is now set to DAEFNODE's node-ID. Send it a */
/* HELP command to see what operator commands are available. * //*-------------------------------------------------------------------*/
plen = 4; /* length of HELP command (excluding NULL)*/
rlen = 2000; \overline{\phantom{a}} /* usable length of our reply buffer \overline{\phantom{a}} */
```

```
netpci(&target,password,"COMMAND ",&plen,"HELP",
  &lineno,&rlen,result,&rc,&reason);
if (rc NE 0)
  DO /* It didn't work, let's find out why */neterr(&rc,&reason) ;
   return rc; / / \ldots and give up */END
```

```
/*-------------------------------------------------------------------*/
\frac{1}{x} In character string 'result' we now find the help information, \frac{x}{x}\frac{1}{x} each line followed by 0x15. Note that function 'netpci' does \frac{x}{x}/* not supply a NULL at the end of the result, so if we wanted */
\frac{1}{x} to use C string functions against 'result', we must set \frac{x}{1-x}/* result(|rlen|) to NULL ourselves. */
/*-------------------------------------------------------------------*/
p = result;
for (q=p; p \leq \text{kresult}(|rlen|); p=+q)DO
     while(*++q NE 0x15); /* find end of a line */
     *q = NULL; /* terminate character string */
```

```
printf("%s\n",p); \frac{1}{2} /* print a line */
  END
END
```

```
/*-------------------------------------------------------------------*/
/* The error routine. Print an explanation of response code and \star/
\frac{1}{2} reason code.
/*-------------------------------------------------------------------*/
void neterr(int* nrc,int* nreason)
BEGIN
char *p;
```

```
switch (*nrc)
BEGIN
  case 22: \sqrt{2} /* command rejected */
     switch (*nreason)
     BEGIN
        case 101:
           p = "Remote commands not accepted";
           break;
        case 102:
           p = "Invalid cypher code in ACB";
           break;
        case 103:
           p = "Programmable Command Interface disabled";
           break;
        case 104:
           p = "Invalid password";
           break;
        case 105:
           p = "Invalid PCI function":break;
        case 106:
           p = "Invalid length of operator command";
           break;
        default:
           p = "Not an Entire Net-Work V5.7 or later node";
     END
     printf("Command rejected: %s\n",p);
     break;
  case 53: \frac{1}{2} /* reply buffer too short */
     printf("Reply buffer length needed is %d\n",*nreason);
     break;
  default:
     printf("Response code %d, generated on Entire Net-Work node %d\n",
            *nrc,*nreason);
END
return;
END
```
# <span id="page-26-0"></span>**Index**

### **Symbols**

3GL programs, [12](#page-17-2)

# **C**

COMMAND function, [14](#page-19-2) compression by means of a user exit, [5](#page-10-1) CONSOLE function, [14](#page-19-3)

# **E**

encryption of data using a user exit, [5](#page-10-1)

# **F**

FUNCTION parameter, [13](#page-18-4)

# **L**

LINENO parameter, [15](#page-20-4) LOGON function, [13](#page-18-5)

### **M**

model link selection using a user exit, [5](#page-10-1)

### **N**

NODE statement parameters for PCI, [12](#page-17-3)

### **P**

parameters user exit parameter list, [6](#page-11-2) PARM parameter, [15](#page-20-5) PASSWORD parameter, [13](#page-18-6) PCI programmable command interface (PCI), [11](#page-16-1) PLEN parameter, [15](#page-20-6) programmable command interface (PCI), [11](#page-16-1) calling from a 3GL program, [12](#page-17-2) NODE statement parameters, [12](#page-17-3) overview, [12](#page-17-4) parameters, [12](#page-17-2)

sample C program, [16](#page-21-4)

### **R**

RC parameter, [16](#page-21-5) REASON parameter, [16](#page-21-6) registers, [6](#page-11-3) RESUL T parameter, [16](#page-21-7) RLEN parameter, [15](#page-20-7)

### **S**

sample C program, [16](#page-21-4)

### **T**

TARGET parameter, [13](#page-18-7)

### **U**

user exit interface, [5](#page-10-1) user exits description, [7](#page-12-1) parameter list format, [6](#page-11-2) registers, [6](#page-11-3) restrictions, [8](#page-13-1)